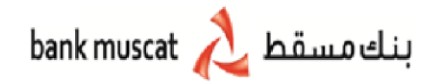

WPS - Salary Form

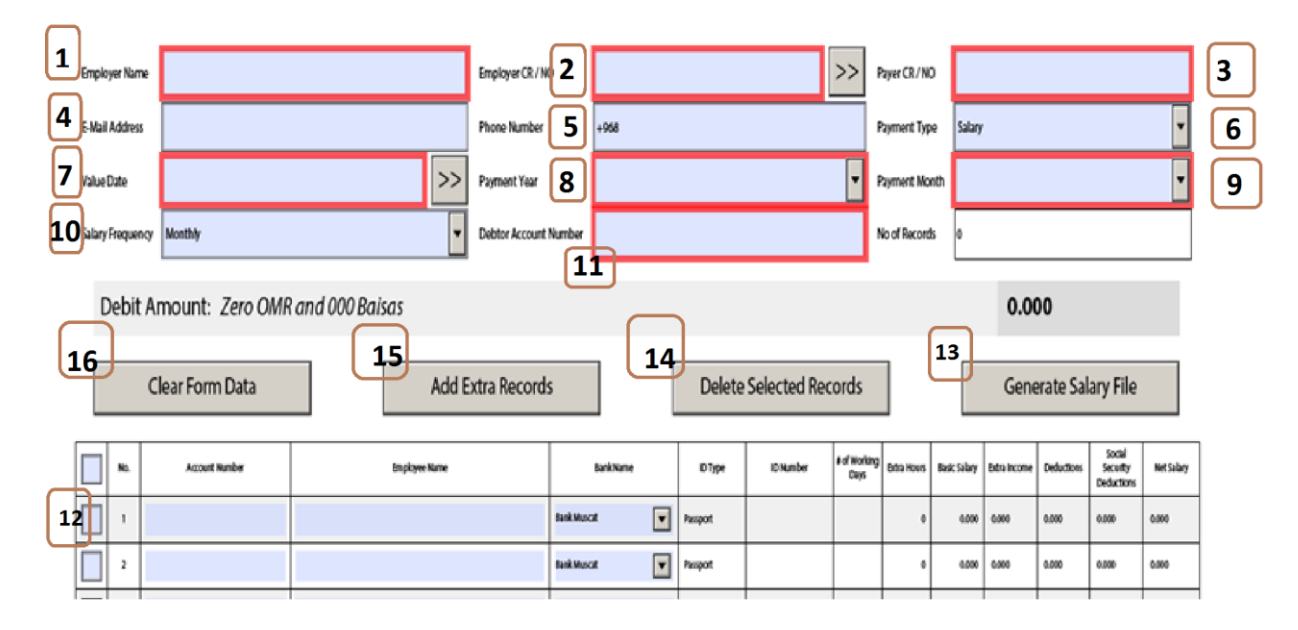

Screen no "1"

- 1- Input the Name of company its mandatory field.
- 2- Input the CR NO of the company.
- 3- Input Payer CR NO which is same as company CR NO, or press  $\sum_{n=1}^{\infty}$  which is filed no 2..
- 4- Input the email id where bank can reach to seek clarification in case customer is not reachable on phone.
- 5- Input the GSM or fixed line number on which the bank can call in case any clarification is required on the salary instruction.
- 6- Select the right payamnt type from the dropdown .please ensure right value is selected it is the Mandatory filed.
- 7- Input the date which salary should processed.
- 8- After selecting the value date user can press  $\sum$  by default the year will be selected or user can select the year by dropdown button.
- 9- By default the payment month will be same as value date .but user can select if it's past or feature month.
- 10- Select salary frequency if it's monthly or weekly.
- 11- Input debit account number its mandatory field.
- 12- Input the Employee details such as account number, name, bank name, ID type, ID number, working days basic salary **these fields are mandatory**.
- 13- After inputting all required data press "Generate salary file" , the barcode file will be generated as below screen shot '2'.
- 14- Delete Selected Records: select a specific record and press " delete selected records"
- 15- Add extra records: to add more records ( maximum 102 records)
- 16- Clear form data: to clear the data in the entire form

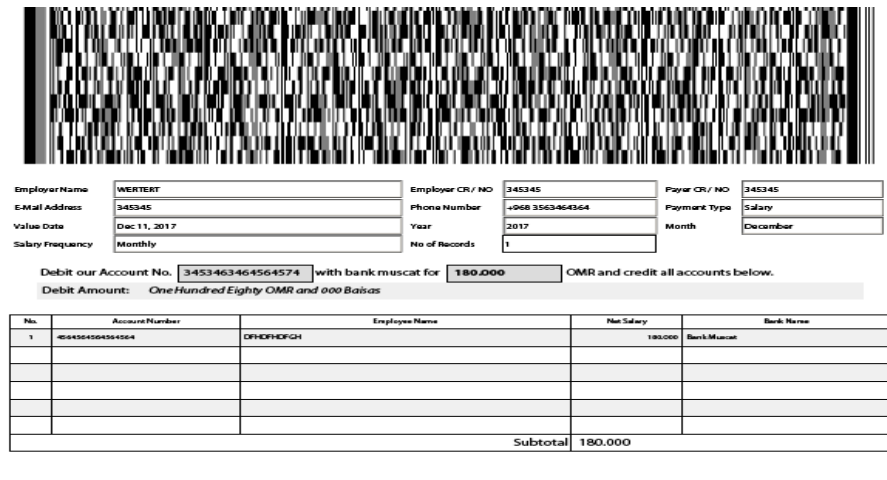

- 
- 
- 

Screen no "2"